文件编号: Q/WU FLHA19050022R010

版本号: V1.0

受控状态:

分发号:

# 物质科学公共实验平台

# 质量管理文件

# 差示扫描量热仪 标准操作规程 物质科学公共实验平台

**2019** 年 **9** 月 **10** 日发布 年 月 日实施

物质科学公共实验平台 发布

修订页

| 修订日期       | 版本号  | 修订说明  | 修订 | 审核 | 批准  |
|------------|------|-------|----|----|-----|
| 2019.09.10 | V1.0 | 发布试运行 | 聂颖 | 盛沛 | 周桃飞 |
|            |      |       |    |    |     |
|            |      |       |    |    |     |
|            |      |       |    |    |     |
|            |      |       |    |    |     |
|            |      |       |    |    |     |
|            |      |       |    |    |     |
|            |      |       |    |    |     |
|            |      |       |    |    |     |
|            |      |       |    |    |     |
|            |      |       |    |    |     |
|            |      |       |    |    |     |
|            |      |       |    |    |     |
|            |      |       |    |    |     |
|            |      |       |    |    |     |
|            |      |       |    |    |     |
|            |      |       |    |    |     |
|            |      |       |    |    |     |

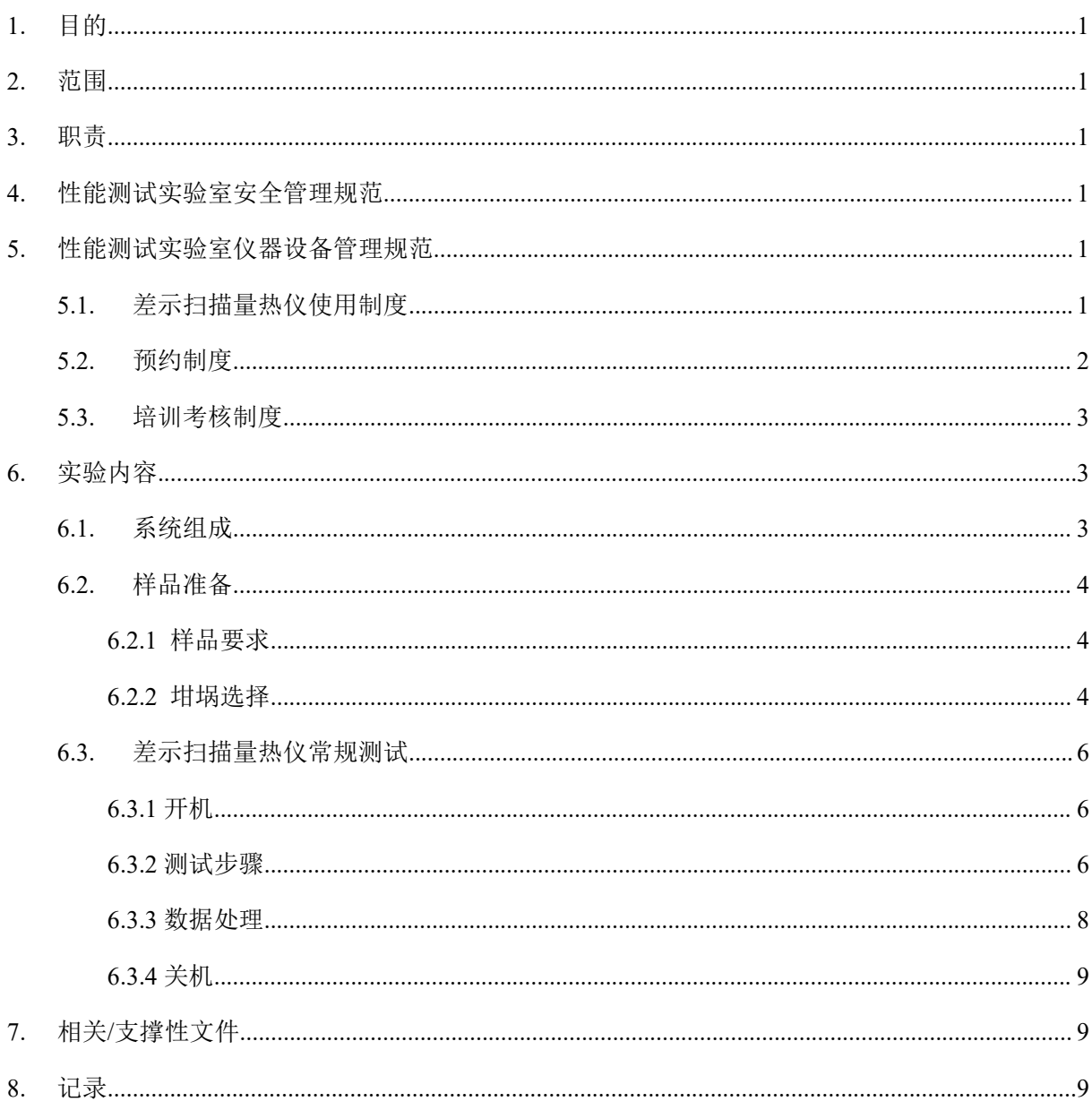

# 目录

#### **1.** 目的

建立差示扫描量热仪标准操作规程,使其被正确、规范地使用。

#### **2.** 范围

本规程适用于所有使用差示扫描量热仪(DSC)的用户。

#### **3.** 职责

3.1. 用户:严格按本程序操作,发现异常情况及时汇报设备管理员。

3.2. 设备管理员:确保操作人员经过相关培训,并按本规程进行操作。

#### **4.** 性能测试实验室安全管理规范

4.1. 严格遵守性能测试实验室的各项安全注意警示标识。

- 4.2. 实验室通道及消防紧急通道必须保持畅通,所有实验人员应了解消防器具与紧急逃 生通道位置。
- 4.3. 严禁戴手套接触门把手。禁止随意丢弃实验废弃物。禁止将锐器、玻璃等丢弃在常 规垃圾箱中。
- 4.4. 实验室应保持整洁,禁止携带食物饮品等与实验不相关物品进入实验室。严禁在实 验室进食与抽烟。严禁动物进入实验室。 **试实验室安全管理规范**<br>守性能测试实验室的各项安全注意警示标识。<br>通道及消防紧急通道必须保持畅通,所有实验人员应了解消防器,<br>通道及消防紧急通道必须保持畅通,所有实验人员应了解消防器,<br>系箱中。<br>及箱中。<br>应保持整洁,禁止携带食物饮品等与实验不相关物品进入实验室。<br>技术整洁,禁止携带食物饮品等与实验不相关物品进入实验室<br><br>内有放的药品、试剂、废液应标签、标识完整清晰。<br>内均为大型科研设备,有专人负责管理,未经培训人员,不得擅自<br>等验测试
- 4.5. 实验室内存放的药品、试剂、废液应标签、标识完整清晰。
- 4.6. 实验室内均为大型科研设备,有专人负责管理,未经培训人员,不得擅自上机使用; 经过培训的用户,需使用预约系统,使用本人的账号进行登录使用。
- 4.7. 非常规实验测试须经设备管理员同意并指导方可进行。个人 U 盘、移动硬盘等易带 入病毒的存储设备不得与仪器电脑连接。
- 4.8. 实验过程中如发现仪器设备及基础设施发生异常状况,需及时向该仪器负责人或实 验室负责人反馈。严禁擅自处理、调整仪器主要部件,凡自行拆卸者一经发现将 给予严重处罚。
- 4.9. 为保持实验室内环境温度及湿度,保持实验室门窗关闭。实验结束后,实验人员必 须进行清场。最后离开实验室人员需检查水、电、门窗等。

### **5.** 性能测试实验室仪器设备管理规范

**5.1.** 差示扫描量热仪使用制度

该仪器遵从学校"科研设施与公共仪器中心"对大型仪器设备实行的管理办法和"集

中投入、统一管理、开放公用、资源共享"的建设原则,面向校内所有教学、科研单位 开放使用:根据使用机时适当收取费用:并在保障校内使用的同时, 面向社会开放。 差示扫描量热仪样品检测方案分为五类:

- (**1**) 培训测试:用户提出培训申请,技术员安排培训。培训内容包括:差示扫描量热 仪(DSC)的原理、构造及各部分的功能;样品制样、仪器的标准操作流程、控制 软件 STARe 操作、实验方法建立、数据处理及测试注意事项等。用户在技术员 指导下操作仪器并做数据处理;
- (**2**)自主测试**-**初级:用户负责制样、装样;独立使用控制软件 STARe 完成样品 DSC 常规测试(熔融行为、结晶、玻璃化转变、结晶度、转化率、多晶型转变、固化 反应等)并做数据处理;
- (**3**)自主测试**-**高级:用户负责制样、装样(主要针对在加热过程中样品状态变化会引 起传热误差的样品或者可能会对坩埚有潜在威胁的样品);了解不同实验条件对于 测试结果的影响;独立使用控制软件 STARe 完成样品 DSC 常规测试、比热容测试、 纯度测试、氧化诱导期测试、未知样品的分析、温度调制技术等,并做数据处理。 则试 (熔融行为、结晶、玻璃化转变、结晶度、转化率、多晶型;<br>等) 并做数据处理;<br><br>第大高级: 用户负责制样、装样 (主要针对在加热过程中样品状;<br>热送;高级: 用户负责制样、装样 (主要针对在加热过程中样品状;<br>法法的样品或者可能会对坩埚有潜在威胁的样品 ); 了解不同实;<br><br>引入、氧化诱导期测试、未知样品的分析、温度调制技术等,并做<br>则试、用户提供样品准确信息及测试要求;技术员负责制样、装;<br><br>引试,并做基本数据处理;<br>开发新方法
- (**4**)送样测试:用户提供样品准确信息及测试要求;技术员负责制样、装样、操作仪 器进行测试并做基本数据处理;
- (**5**)维护**/**开发测试:技术员定期维护、校准设备,检测仪器性能;建立新方法空白基 线,开发新方法/技术;

该仪器的使用实行预约制度,请使用者根据样品的测试要求在学校"大型仪器共享 管理系统"(以下简称大仪共享)进行预约,并按照要求登记预约信息。

使用物质科学公共实验平台的仪器设备、或得到平台技术人员的支持协助,获得相应成 果, 应 在 发 表 的 文 章 中 对 平 台 予 以 致 谢 , 建 议 致 谢 方 式 参 见 https://iscps.westlake.edu.cn/info/1129/1462.htm。使用物质科学公共实验平台的仪器设备和技 术支持发表文章后,请及时反馈至平台 lhpt@westlake.edu.cn。

#### **5.2.** 预约制度

为充分利用仪器效能、服务全校科研工作,根据测试内容与时间的不同,性能测试 实验室制定了差示扫描量热仪 7\*24 小时预约制度。根据预约制度可登陆大仪共享网站 最少提前 1 小时预约机时, 包括周末; 寒暑假及国庆假期最少提前一天预约机时。

- (1) 校内使用者须经过技术员的实验操作培训,考核合格后方可上机使用;
- (2) 实验开始时务必在实验记录本上登记,结束时如实记录仪器状态;

内部文件,请勿随意转发、打印、复印

- (3)严禁擅自处理、拆卸、调整仪器主要部件。使用期间如仪器出现故障,使用者须 及时通知技术员,以便尽快维修或报修;隐瞒不报者将被追究责任,加重处理;
- (4) 因人为原因造成仪器故障的(如硬件损坏),其导师课题组须承担维修费用;
- (5)差示扫描量热仪原始数据不允许在仪器电脑上删改,尤其不允许用 U 盘与移动硬 盘直接拷贝。使用者应根据要求通过 NAS 网盘下载原始数据至本地电脑,以保存 并做数据处理;实验数据在本仪器电脑中保留 2 年。
- (7)使用者应保持实验区域的卫生清洁,测试完毕请及时带走样品,技术员不负责保 管。使用者若违犯以上条例,将酌情给予警告、通报批评、罚款及取消使用资格 等惩罚措施。

#### **5.3.** 培训考核制度

校内教师、研究生均可提出预约申请,由技术员安排时间进行培训,培训内容包 括仪器使用规章制度、送样须知及安全规范、基本硬件知识、标准操作规程(自主测试 -初、高级 SOP)及相应数据处理。 胡措施。<br>核制度<br>核制度、送样须知及安全规范、基本硬件知识、标准操作规程<br>SOP)及相应数据处理。<br>音理员认为培训者达到相应级别的独立操作水平后,给予培训者指<br>自由国家公式的社会到相应级别的独立操作水平后,给予培训者<br>除按要求承担维修费用之外,给予降级重考惩罚、培训费翻倍。<br>除按要求承担维修费用之外,给予降级重考惩罚、培训费翻倍。<br><br><br>相量热仪(DSC)测量样品由于物理和化学性质的变化而发生的焓;<br>;。设备由仪器主机、机械制冷和电脑控制

仪器管理员认为培训者达到相应级别的独立操作水平后,给予培训者授权在相应 级别所允许的可操作实验范围内独立使用仪器。如果在各级别因为人为操作错误导致仪 器故障者,除按要求承担维修费用之外,给予降级重考惩罚、培训费翻倍。

### **6.** 实验内容

## **6.1.** 系统组成

差示扫描量热仪(DSC)测量样品由于物理和化学性质的变化而发生的焓变与温度或 时间的关系。设备由仪器主机、机械制冷和电脑控制系统三部分组成。

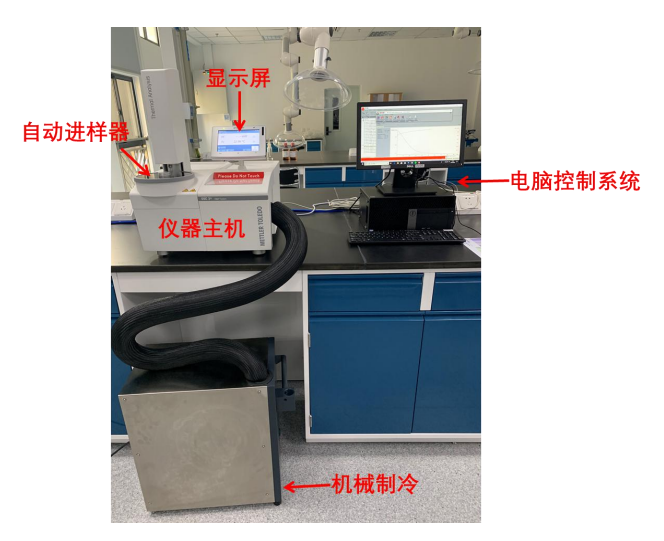

图 6-1

#### **6.2.** 样品准备

# **6.2.1** 样品要求

可接受固体、粉末、液体、薄膜或纤维样品等。粉末样品尽量磨细。对于块体样品, 要求样品大小为直径<4 mm 的圆,厚度为 0.5 mm 以下,表面平整。液体样品尽可能不 要超过坩埚容积的 2/3。

有机物样品量:5—10mg。无机物样品量:10—30mg。使用较大的样品量有助于检 测微弱效应,使用较小的样品量有利于分离临近的热效应。在温度变化时,样品体积有 膨胀现象的,必须提前说明。

请在实验记录本上明确标注样品成分,所测样品在测试温度范围内不能分解。发泡 材料、爆炸性的含能材料、升华或易挥发样品,不得在该设备上测试。样品量可根据样 品实际情况酌情考虑。

请根据自己样品的性质及测试需求,自行查阅相关资料后,明确详细的测试条件(温 度范围、升温速率、气氛条件等)。

#### **6.2.2** 坩埚选择

(1)40μL 标准铝坩埚 测试最高温度不能超过 **500℃**。铝坩埚通常是惰性的,但 会受到氢氧化钠和酸的腐蚀。有些金属样品会与铝坩埚生成合金,可在 400℃空气中加 热铝坩埚 10min 以强化氧化保护层。 :验记求本上明确标注样品成分,所测样品**在测试温度范围内不能**<br>:性的含能材料、升华或易挥发样品,不得在该设备上测试。样品:<br>:自己样品的性质及测试需求,自行查阅相关资料后,明确详细的测试。样品:<br>:自己样品的性质及测试需求,自行查阅相关资料后,明确详细的测试<br>:温速率、气氛条件等)。<br><br>0μL 标准铝坩埚 - 测试最高温度不能超过 500℃。铝坩埚通常是<br><br>0μL 标准铝坩埚 - 测试最高温度不能超过 500℃。铝坩埚通常是<br>0min

如测试过程中坩埚位置会发生轻微移动,建议使用带定位针的 40μL 标准铝坩埚, 但此时不允许使用自动进样器进行操作。

坩埚盖的选择:

1 无盖或盖子上打大孔(>1mm):此时实验气体自由交换、等压条件;

2 盖子上打 50μm 孔:对于 **200℃**以上的测试,为了消除由坩埚内不断升高的气压 而导致的偏差,必须给盖子打孔(标准铝坩埚可承受 200kPa 压力):

3 密封坩埚:无实验气体交换,防止汽化。

(2)70μL 氧化铝坩埚:允许测试的温度可达 700℃。样品不与氧化铝坩埚反应。 氧化铝坩埚可选择无盖,或孔径固定的盖子。以下会对氧化铝构成威胁的条件和物质, 谢绝测试:

 $(1)$  F<sub>2</sub>: 与 Al<sub>2</sub>O<sub>3</sub>反应生成 AlF<sub>3</sub>和 O<sub>2</sub>;

② 硫:不与液态硫发生反应。但在气态硫且有碳存在的场合,高温下反应生成硫化  $\mathbb{W}$ ; the contract of  $\mathbb{W}$  is the contract of  $\mathbb{W}$  is the contract of  $\mathbb{W}$  is the contract of  $\mathbb{W}$ 

- (3) H<sub>2</sub>S: 加热时与 Al<sub>2</sub>O<sub>3</sub>反应生成高达 3%的 Al2S3:
- $\overline{a}$  HF: 高温下与 Al<sub>2</sub>O<sub>3</sub> 定量反应生成 AlF<sub>3</sub>和 H<sub>2</sub>O<sub>2</sub>
- ⑤ 金属的氟化物: 通过熔融造成破坏,生成三价阴离子[AlF6]3万及类似于冰晶石的  $\Delta$  . The contract of  $\Delta$  is the contract of  $\Delta$  is the contract of  $\Delta$  is the contract of  $\Delta$
- ⑥ 玻璃:熔融后会溶解 Al2O3;
- ⑦ 碱金属及碱土金属的硫酸盐;
- ⑧ HCl:在 600℃以下不会反应。但在更高的温度下,有碳存在时会加剧反应;
- $\overline{y}$  B<sub>2</sub>O<sub>3</sub>或硼砂: 加热时会溶解 Al<sub>2</sub>O<sub>3</sub>生成硼酸铝和硼化铝;
- ⑩ 碱性及碱土性氧化物及其带可挥发性阴离子的盐类(例如:尤其是氢氧化物、氮
- 化物、硝酸盐、碳酸盐、过氧化物等): 熔融生成铝酸盐或多羟基化合物;
- $\Omega$  CaC<sub>2</sub>: 加热时与 Al<sub>2</sub>O<sub>3</sub>反应生成 Al<sub>4</sub>C<sub>3</sub>:
- ⑫ UO3:从 450℃开始与 Al2O3反应;
- $(13)$  亚氧化金属类(如 Fe<sup>2+</sup>、Co<sup>2+</sup>、Ni<sup>2+</sup>等): 与 Al<sub>2</sub>O<sub>3</sub> 反应生成尖晶石;
- (4) 碱性及碱土性铁酸盐类: 熔融后同时溶解 Al<sub>2</sub>O<sub>3</sub>;
- $\overline{(B)}$  LiF;
- ⑯ 某些金属合金:如含 4%铝的铁合金等。

上述所列项可能涵盖面不足,若不能确定所用样品是否会与坩埚发生反应,测试之 前应在铝坩埚或氧化铝坩埚内装一定量样品以高于测试终止温度的温度在马弗炉里试 烧。对可能危害仪器的样品必须事先注明,并做好相关防护措施。 生及碱土性氧化物及其带可挥发性阴离子的盐类(例如: 尤其是氢<br>硝酸盐、碳酸盐、过氧化物等):熔融生成铝酸盐或多羟基化合<br>?』加热时与 Al2O<sub>3</sub>反应生成 Al4C<sub>3</sub>;<br>8、从 450℃开始与 Al2O<sub>3</sub>反应:<br>8、从 450℃开始与 Al2O<sub>3</sub>反应;<br>其人公可以为 Al2O<sub>3</sub>反应;<br>其人金属类(如 Fe<sup>2+</sup>、Co<sup>2+</sup>、Ni<sup>2+</sup>等);与 Al2O<sub>3</sub>反应生成尖晶石;<br>生及碱土性铁酸盐类;熔融后同时溶解 Al

至关重要:样品与坩埚之间热接触良好!坩埚外侧绝不可沾上残余样品。

(3) 铝坩埚盖的打孔与坩埚密封压盖

称量适量样品放置于铝坩埚中,根据需要对于坩埚盖打孔;随后将坩锅、坩埚盖置 于压盖机上,进行密封压盖。必须保证坩埚盖压牢,否则会引起自动进样器抓取时报错。

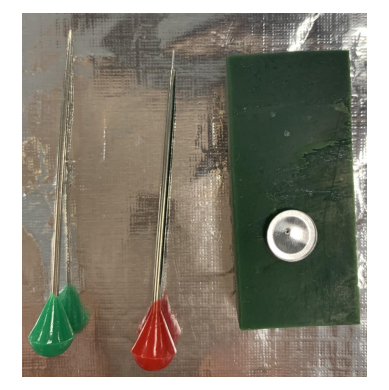

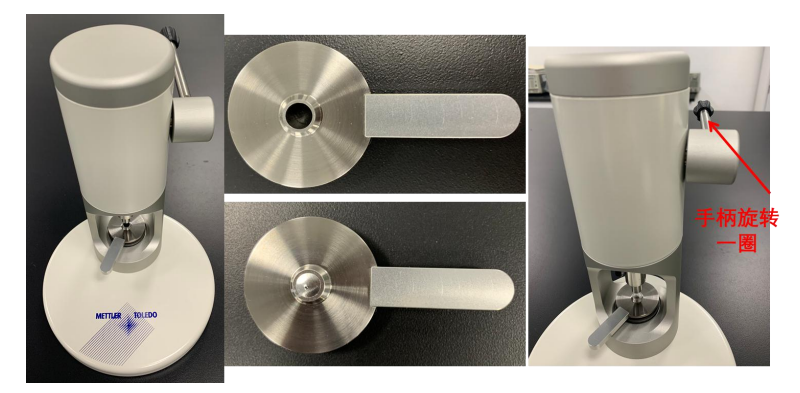

图 6-2

## **6.3.** 差示扫描量热仪常规测试

# **6.3.1** 开机

- $(1)$  打开气瓶阀门,调节减压阀压力小于  $0.2$  MPa $($ 通常为  $0.1$  MPa, 此时干燥气流量 约为 100 ml/min)。
- (2) 打开仪器背面主机电源(红色按钮)。
- (3) 打开计算机,登录。双击桌面上的"STARe Software"图标进入软件,在弹出对 话框 User Name 中输入"METTLER",然后点击"OK"。当软件下方的灰条变绿 后表示仪器与软件连接成功,液晶屏上会显示样品温度(Ts)、气体流量等详细 信息。仪器和计算机的打开顺序没有严格要求。

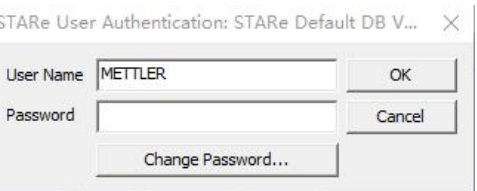

图 6-3

(4) 实验开始前打开机械制冷,机械制冷在开启约 5min 后开始制冷功能。

# **6.3.2** 测试步骤

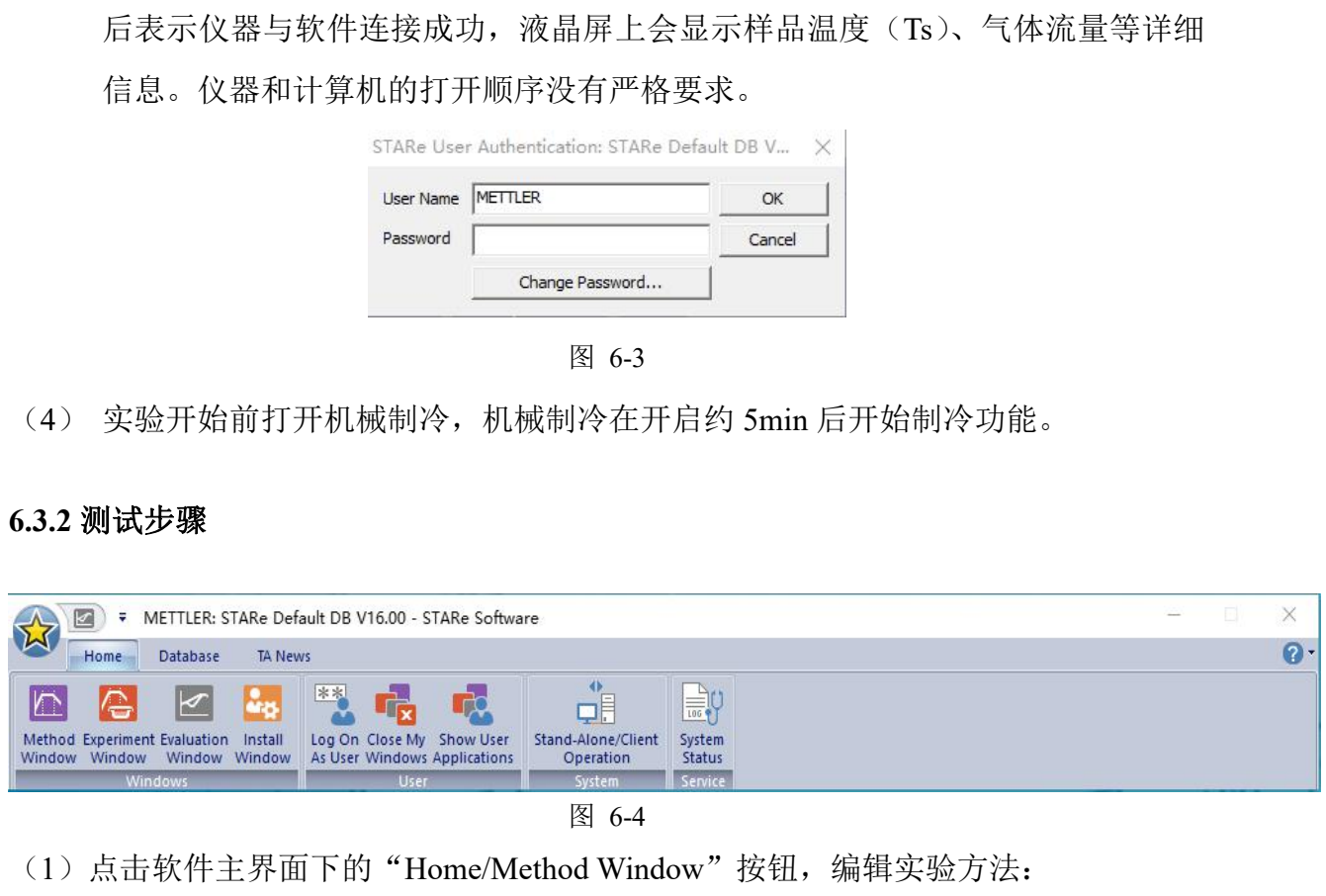

- (1) 点击软件主界面下的"Home/Method Window"按钮, 编辑实验方法:
- ① "TA Technique"中选择"DSC";"Sample Holder"中选择实验使用的坩埚类型; "Segment Type"选择"Temperature"。
- 注:必须保证参比坩埚与样品坩埚完全一致。

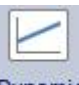

4 根据测试条件,点击"Dynamic" Dynamic 添加动态升降温程序,设置参数包括 起始温度 Start Temperature、终止温度 End Temperature 和升降温速率 Heating Rate。

起始温度:通常应比第一个热效应低大约 3b ℃(b 为升温速率),这样在第一个

热效应发生前基线便能稳定。

终止温度:通常尽可能高于最后一个热效应 2b ℃。

点击"Isothermal" Isothermal 添加恒温段程序,设置参数包括 Temperature 和 Time; 点击"Gas"设置实验所用气体和流量 Flow(如 50 ml/min)。

对于未知样品,最好选择较宽的温度范围以便全面了解样品的热效应,但一定要 避免样品分解。

③ 实验方法编辑完成后,点击 File 主菜单下的 Save 按钮,为实验方法命名,命名原 则"姓名首字母 实验温度范围@升温速率 实验气体"(如 NY 20-400@10 N2)。

如需编辑已有实验方法,在 File/Open 中打开原有方法,双击需要修改段曲线,在弹出 的对话框内进行修改,随后 Save 或 Save As 即可。

(2) 点击软件主界面下的"Home/Experiment Window"按钮,设置实验:

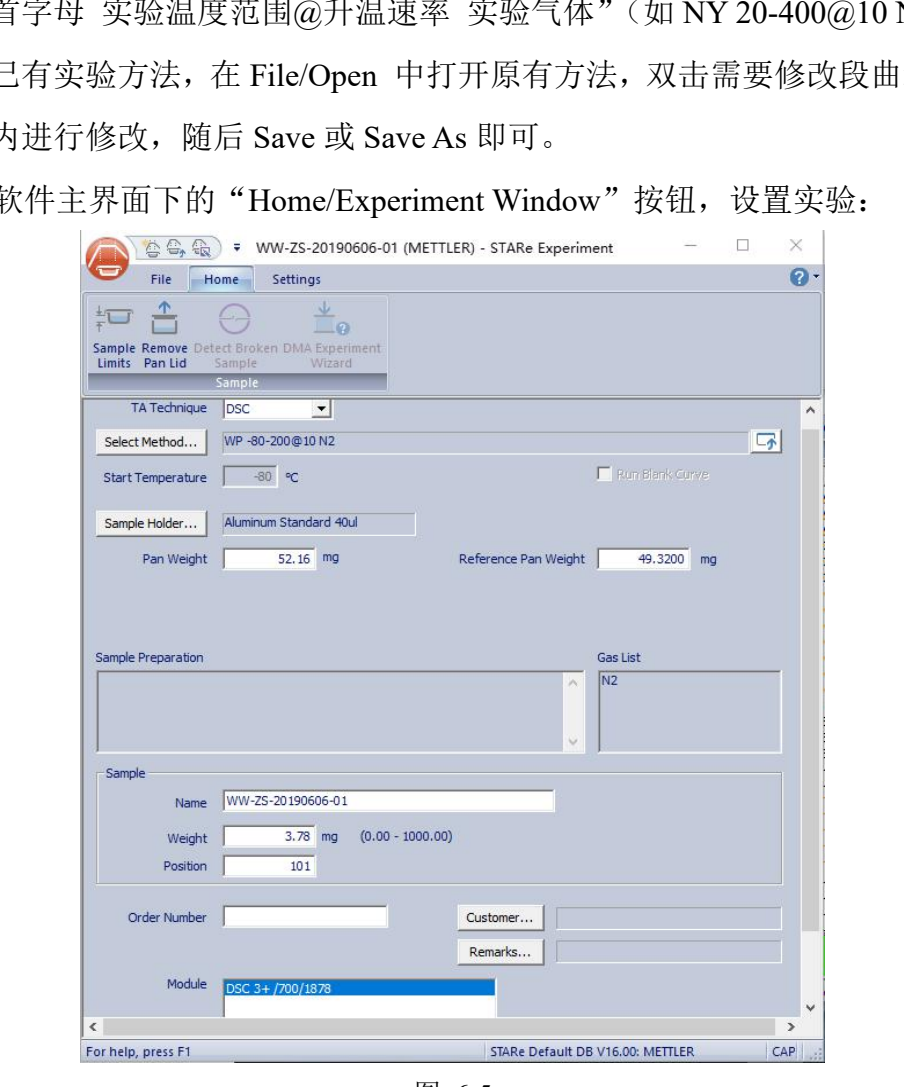

图 6-5

① "TA Technique"中选择"DSC";点击"Select Method"选择相应的实验方法,"Start Temperature"和"Sample Holder"中会自动弹出与所选实验方法相匹配的参数;输入 坩埚质量 Pan Weight 和参比坩埚质量 Reference Pan Weight。

内部文件,请勿随意转发、打印、复印 ② 在"Sample/Name"一栏中输入样品名称,命名原则"导师姓名首字母-使用人姓 名首字母-日期-数字序号"; "Weight"一栏中输入样品重量; 在"位置(Position)"里 填写样品坩埚位置的编号(1为 101, 2为 102, 以此类推);最后选中"Module DSC 3+/700/1878",点击"发送实验 Send Experiment"。本仪器内置的 MFC 会自动调控反 应气体流量至方法设定值(如 50ml/min)。

(4) 当电脑屏幕左下角的状态栏中出现"等待装样(waiting for sample insertion)" 时,自动进样器抓手会将对应位置的样品坩锅放到炉体内,自动盖上炉盖,到达实验 开始温度自动开始。软件中会显示实时测试曲线和实验剩余时间。Experiment-on module 表示正在进行的实验;Experiment-pending 表示排队待做实验。

实验过程中可编辑、添加新实验,删除、修改待做实验。选中欲修改实验,右键 点击 Delete selected experiments 删除实验、Edit experiment 修改实验。注意不要点击 **Remove Performed Experiments**,否则会将全部 **Experiments-performed** 记录删除。 (5)测试结束后,自动进样器会自动把坩埚抓起来放回至对应位置,仪器自动开始下 一个实验。 物质科学公共实验平台

#### **6.3.3** 数据处理

(1) 点击主界面下的"Home/Evaluation Window"按钮, 处理实验数据:

1 单击"File/Open",在弹出对话框内选中要处理的曲线, 点击"Open"或"Open Apart"打开该曲线或其中某一段温度程序曲线。

② 选择曲线中分析峰, 通过 Settings-Baselines 选择合适基线, 基线类型包括直线基线 (Line)、左切基线(Tangential left)、右切基线(Tangential right)、左水平基线(Horizontal left)、右水平基线(Horizontal right)、样条曲线(Spline)、积分切线基线(Integral tangential)、积分水平基线(Integral horizontal)和零位线基线(Zero line)。

基线选择的总体原则: 与选取的待分析段曲线"相切不相交"

根据需要对曲线进行各种处理, 如 Glass Transition 、 Glass Transition 、 Peak パ Peak

Integration Integration 等, 必要时可点击 ? Help Topics, 讲行杳询。

(2) 单击"文件/导入导出/导出其他格式(File/Import Export/Export other format)" 以导出常用格式数据, 包括文本的 txt 格式(建议保存类型选择 Text Unicode(\*.txt), 使数据输出文件中无乱码)和图片的 png 格式。存储文件夹为桌面>DSC data> 实验 日期。

# **6.3.4** 关机

(1)实验结束即关闭机械制冷,继续吹扫约 10min 后关闭气瓶总阀,减压表阀门调至 松动,压力指针降为 0,且外置气体流量计示数归为 0。

(2)关闭软件、仪器主机和计算机(仪器主机和计算机的关闭顺序没有严格要求)。

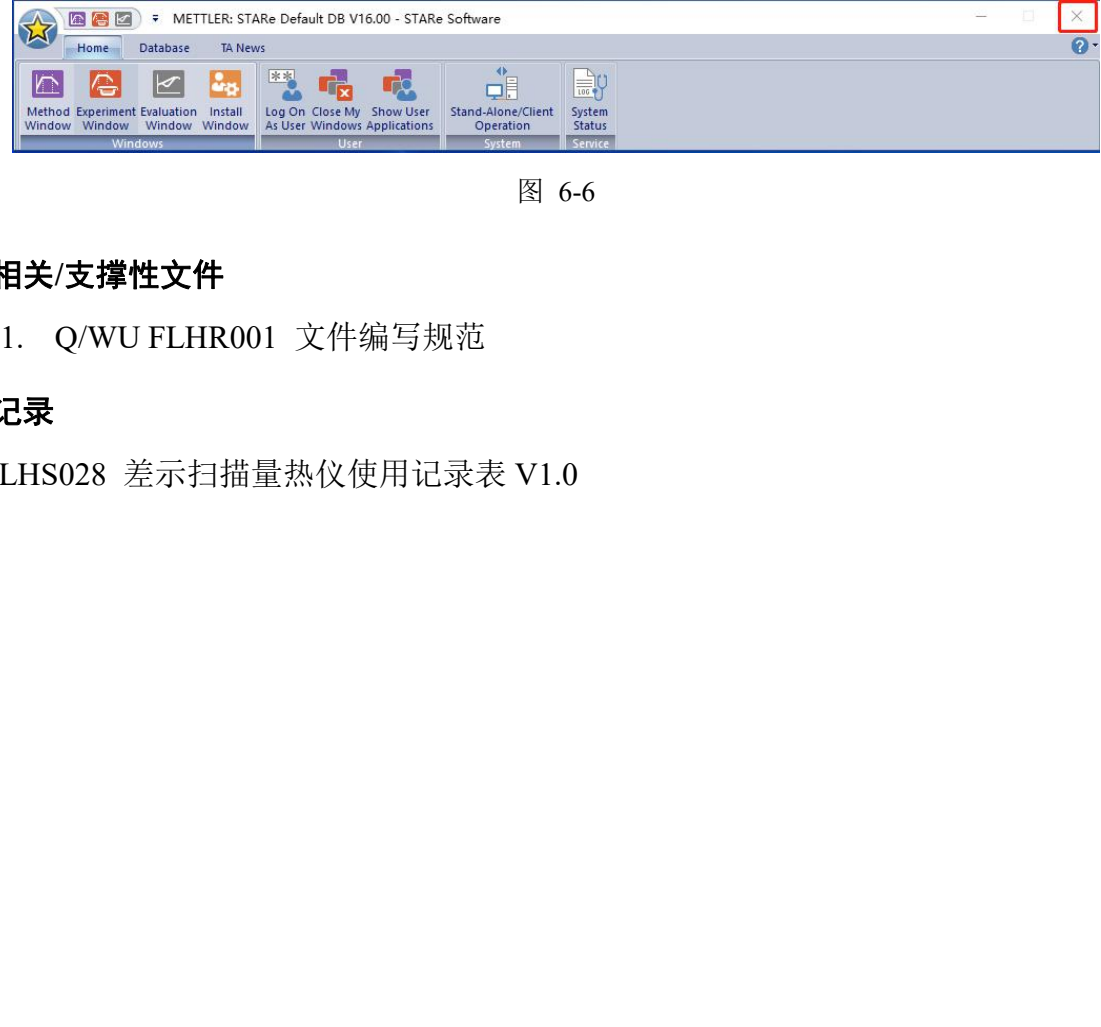

图 6-6

# **7.** 相关**/**支撑性文件

7.1. Q/WU FLHR001 文件编写规范

**8.** 记录

FLHS028 差示扫描量热仪使用记录表 V1.0

## 差示扫描量热仪标准操作规程 V1.0 第 **10** 页,共 **10** 页

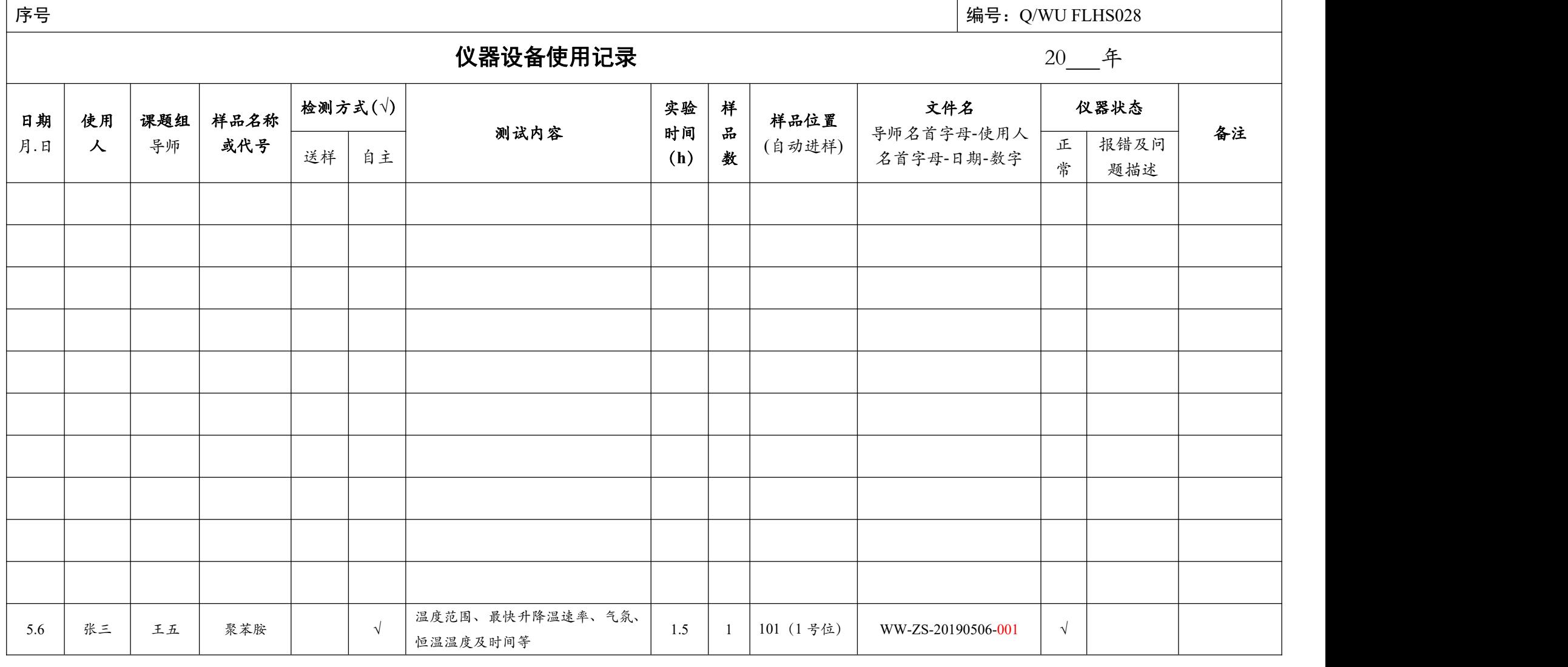

\*\*请注意:使用前先检查仪器状况,一切正常方可操作;一旦开始实验,默认为使用前仪器状况良好;使用过程中出现故障须立即联系技术员;测试后请及时取回样品。

内部文件,请勿随意转发、打印、复印